Приложение

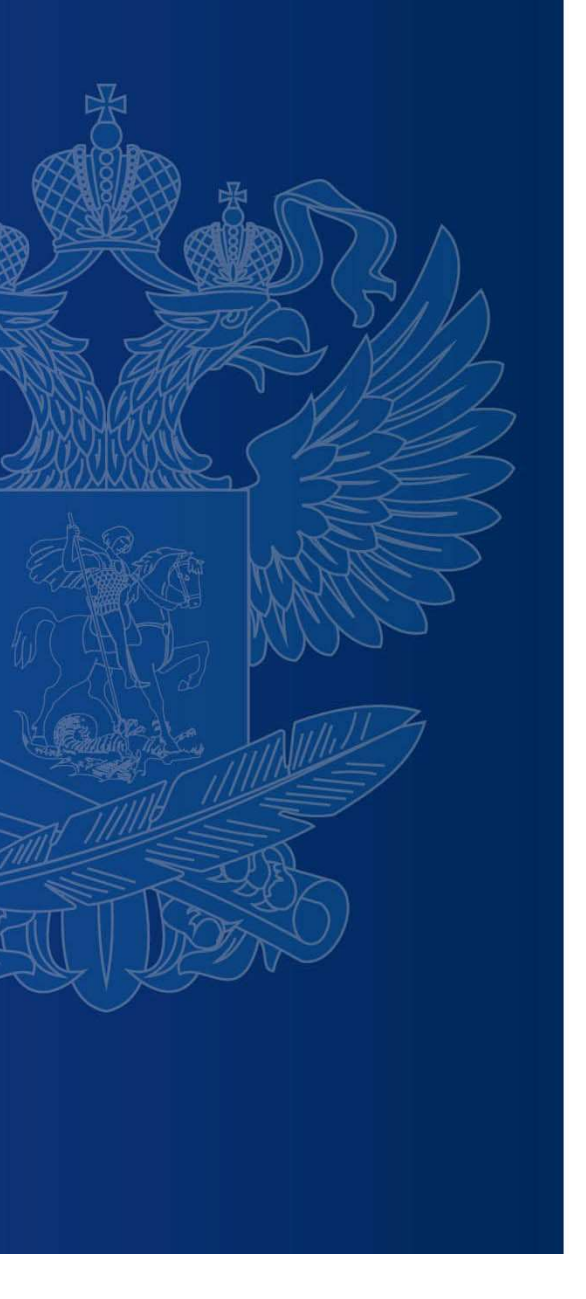

# БАНК ТРЕНИРОВОЧНЫХ ЗАДАНИЙ ПО ОЦЕНКЕ ФУНКЦИОНАЛЬНОЙ ГРАМОТНОСТИ

#### https://fg.resh.edu.ru/

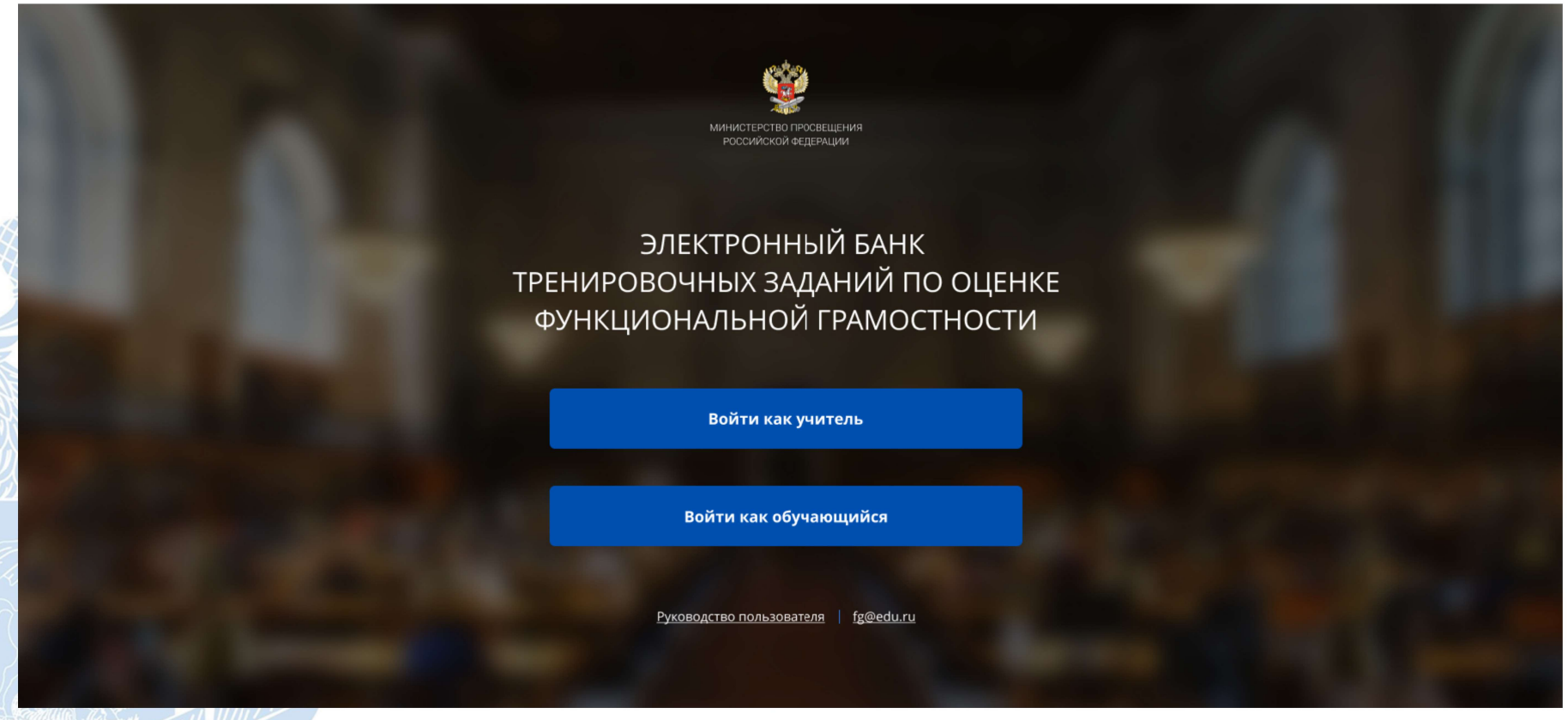

Вход педагогов осуществляется только с использованием учетной записи портала «Российская электронная школа», в связи с чем необходима предварительная регистрация на портале в роли «Учитель». При регистрации необходимо обязательно указывать образовательную организацию.

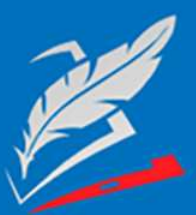

Вы пришли с портала "Электронный банк заданий для оценки функциональной грамотности"

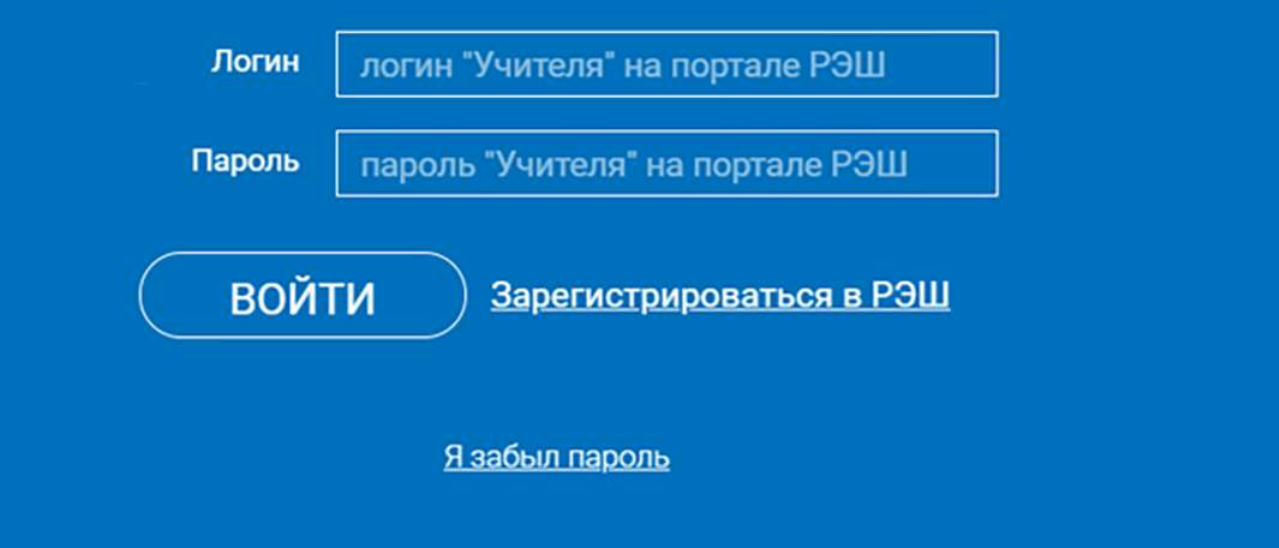

В открывшемся окне введите логин и пароль вашего личного кабинета «Учителя» портала «Российская электронная школа» https://resh.edu.ru

В случае отсутствия учетной записи «Учитель» на портале «Российская электронная школа» выберите «Зарегистрироваться в РЭШ»

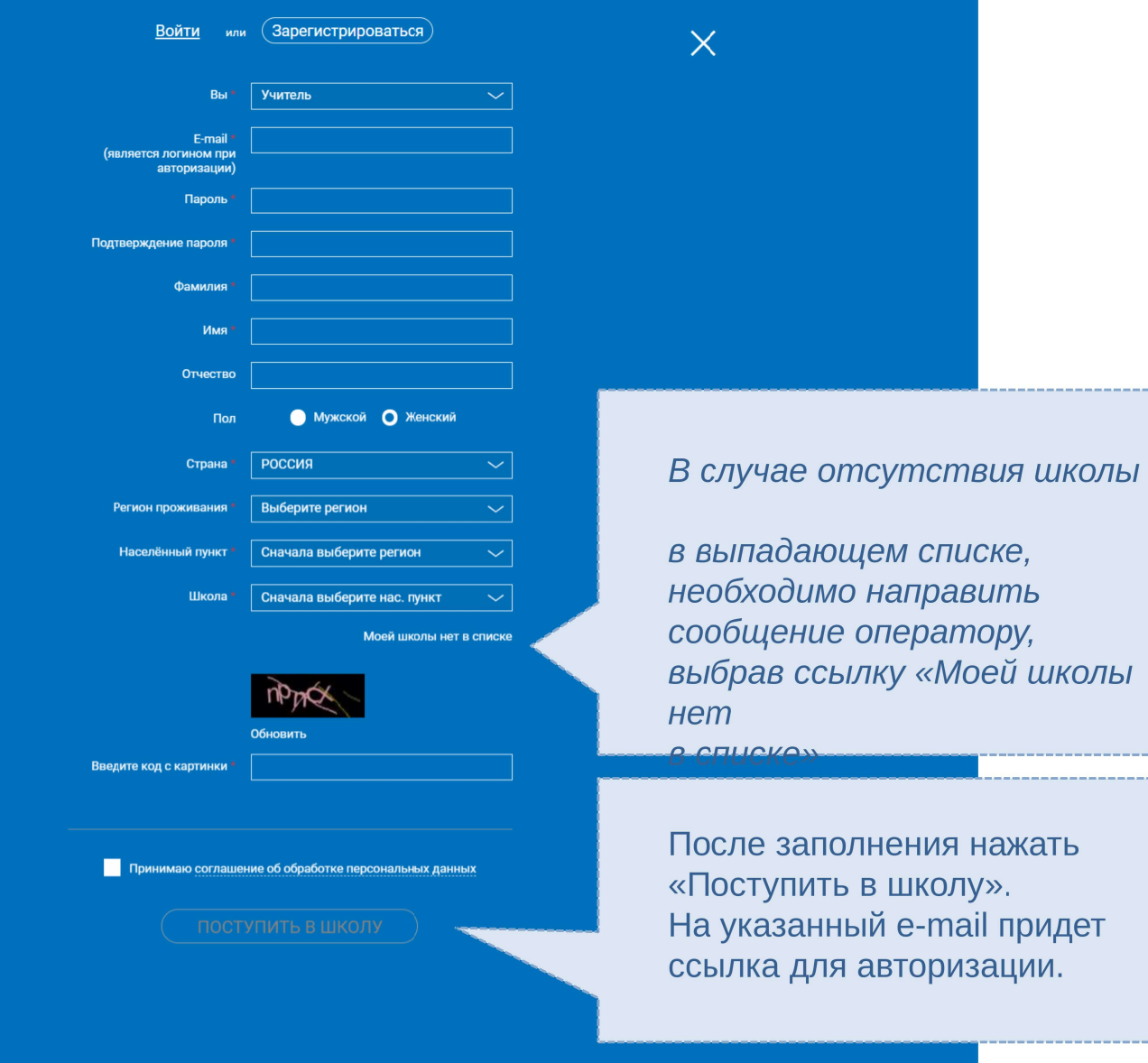

簡

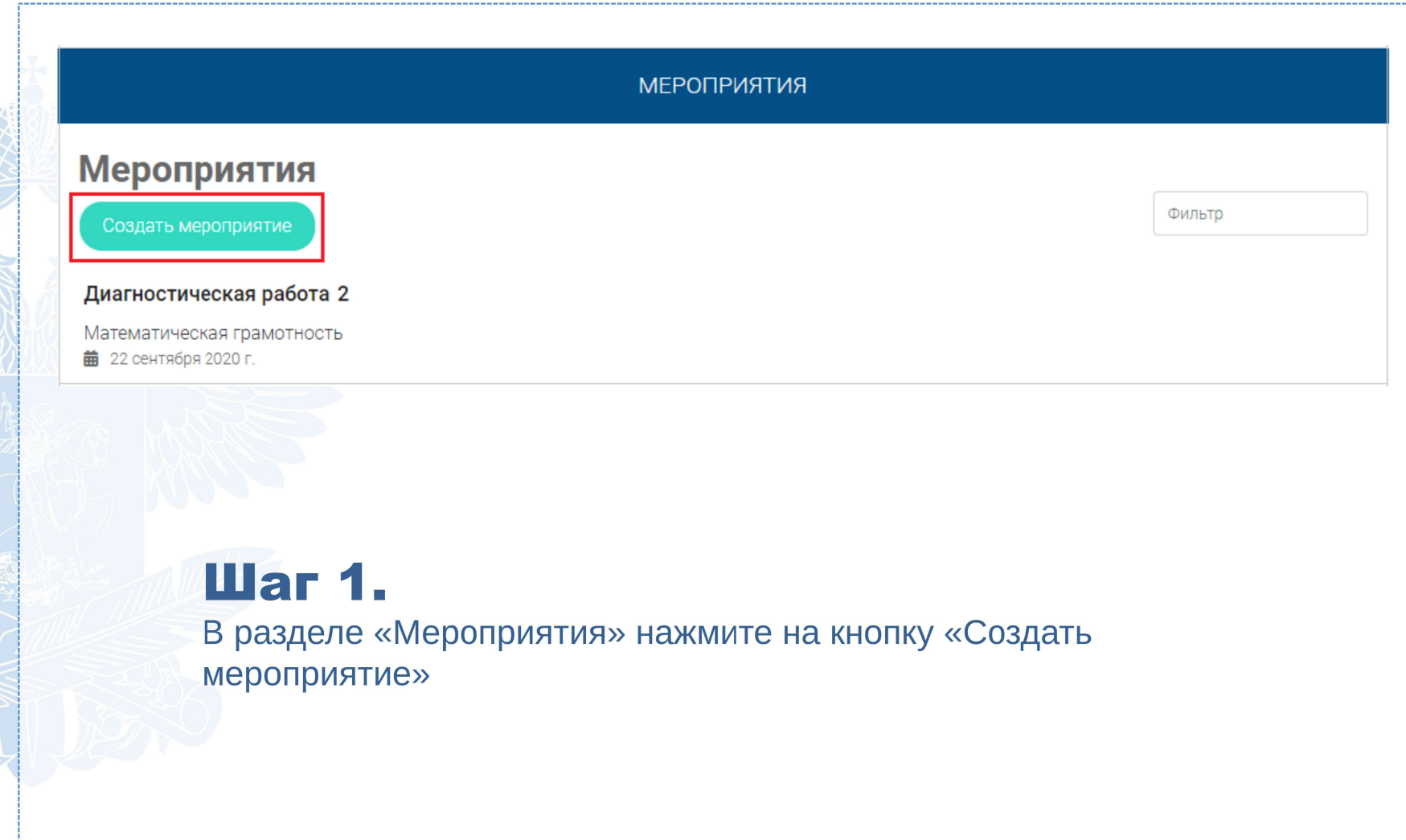

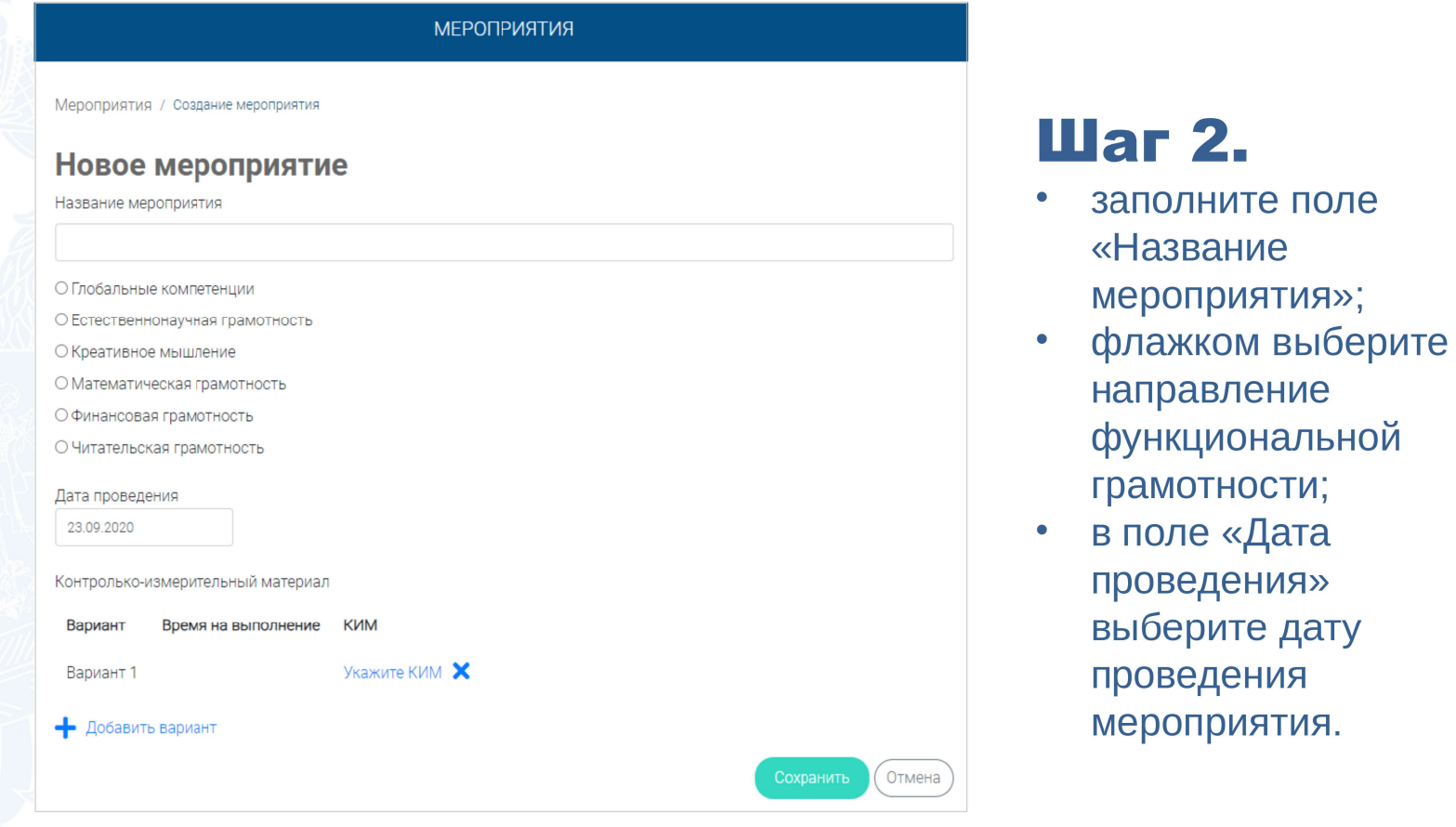

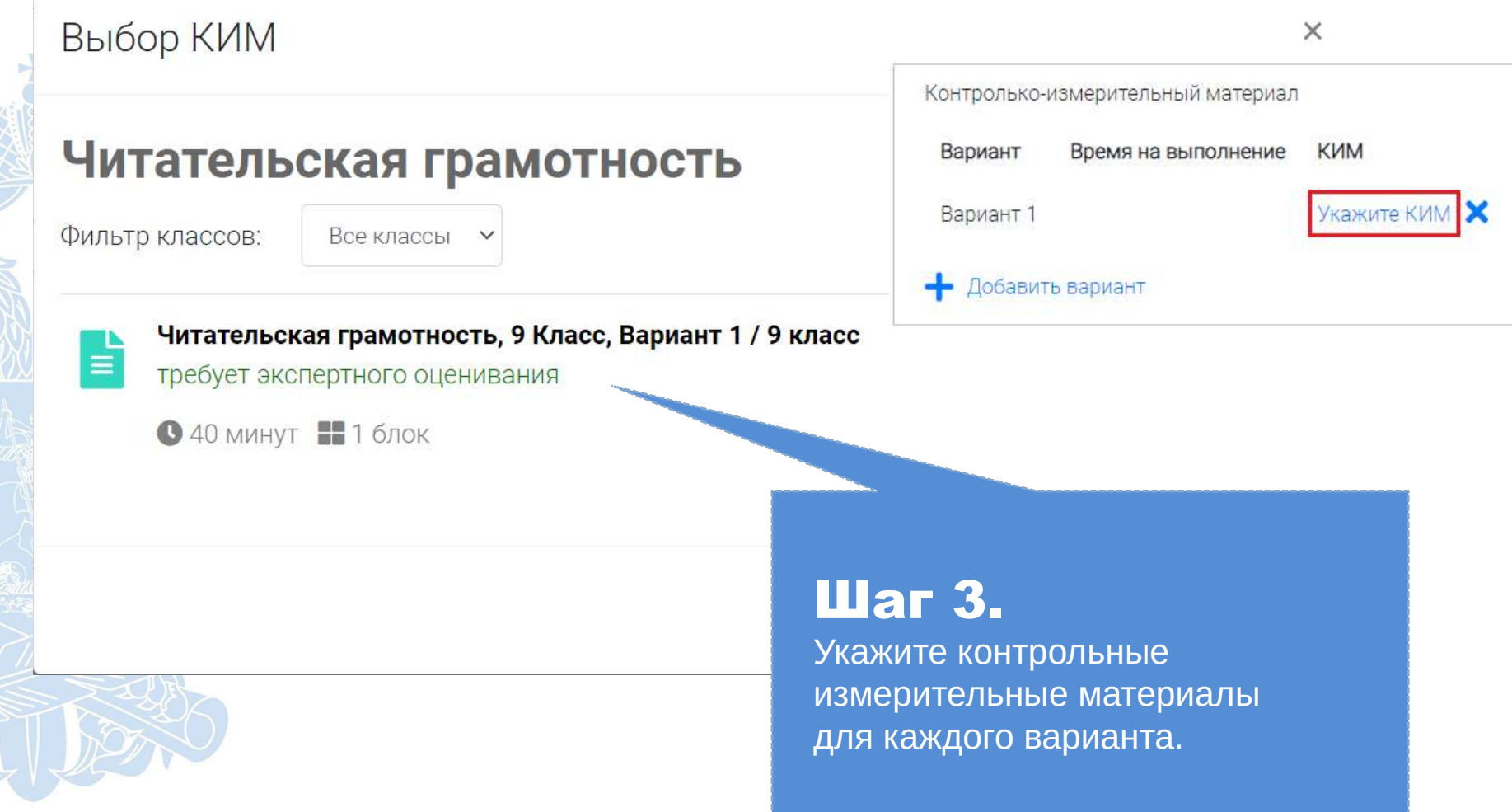

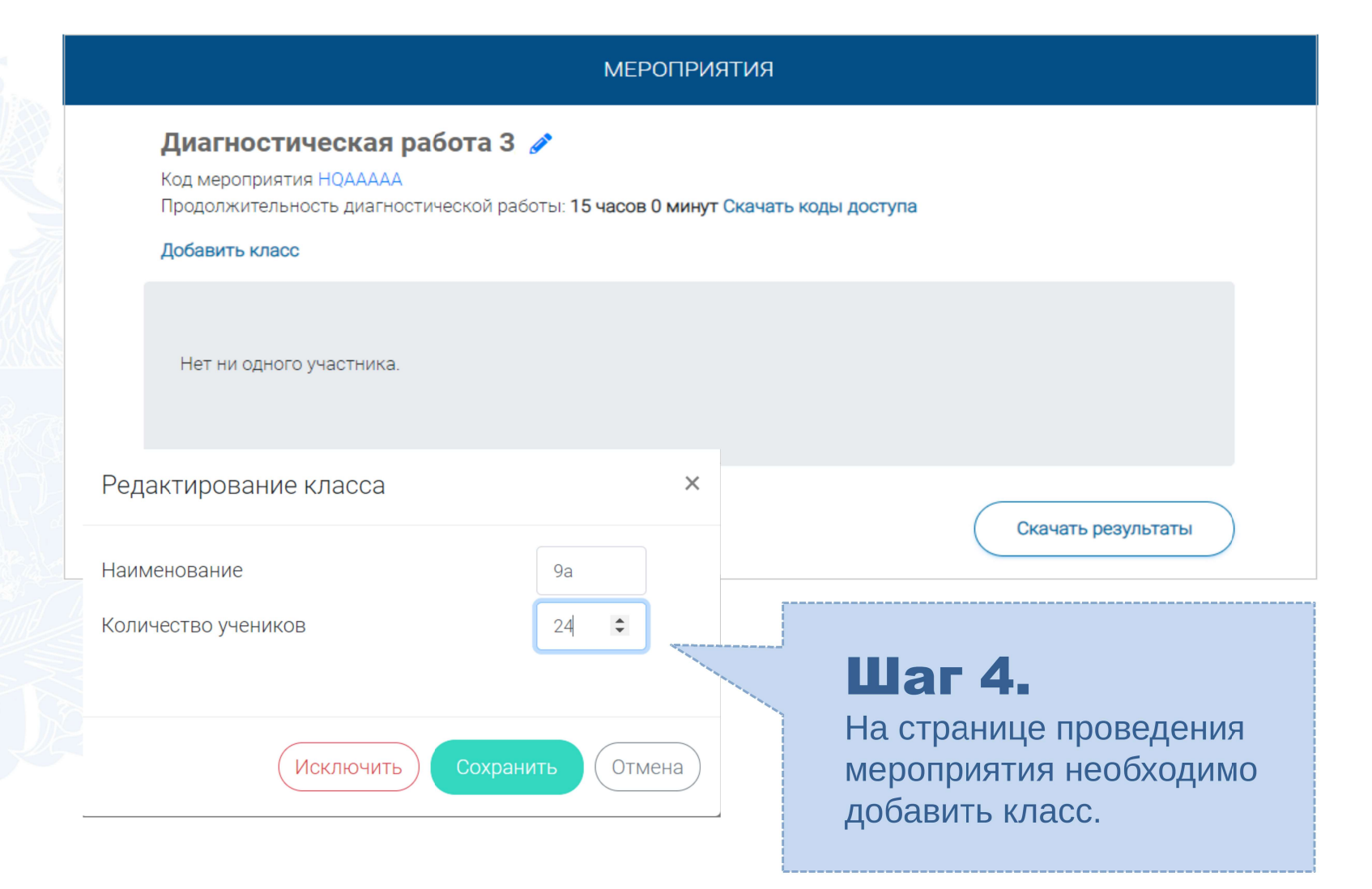

### КАК ПРОВЕСТИ МЕРОПРИЯТИЕ?

#### Диагностическая работа З У

Код мероприятия НОААААА

Продолжительность диагностической работы: 15 часов 0 минут Скачать коды доступа

# **War 1.**

Для предоставления участникам доступа к прохождению мероприятия нажмите на кнопку «Скачать коды доступа». В результате на локальный диск компьютера будет сохранен файл в формате MS Excel, содержащий ссылку на прохождение мероприятия и индивидуальный код для

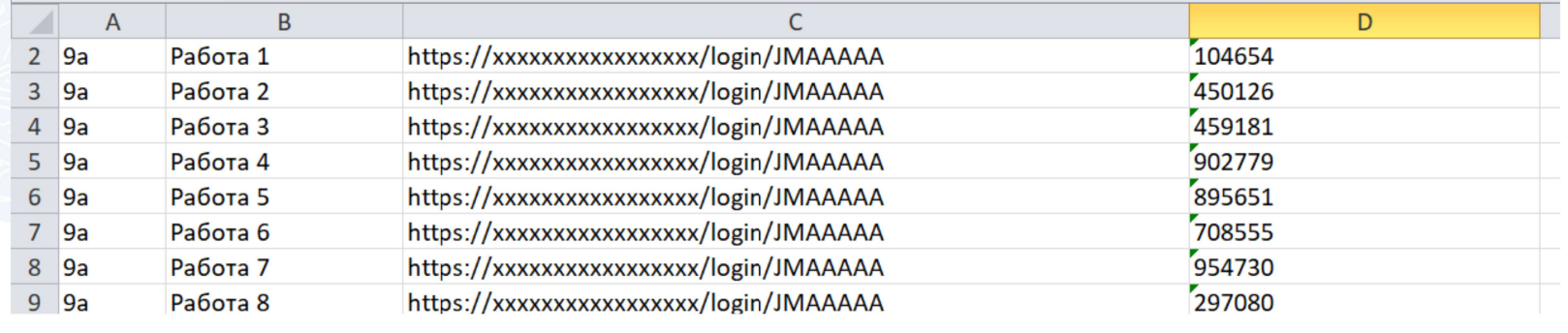

## **ВХОД ОТ «УЧЕНИКА»**

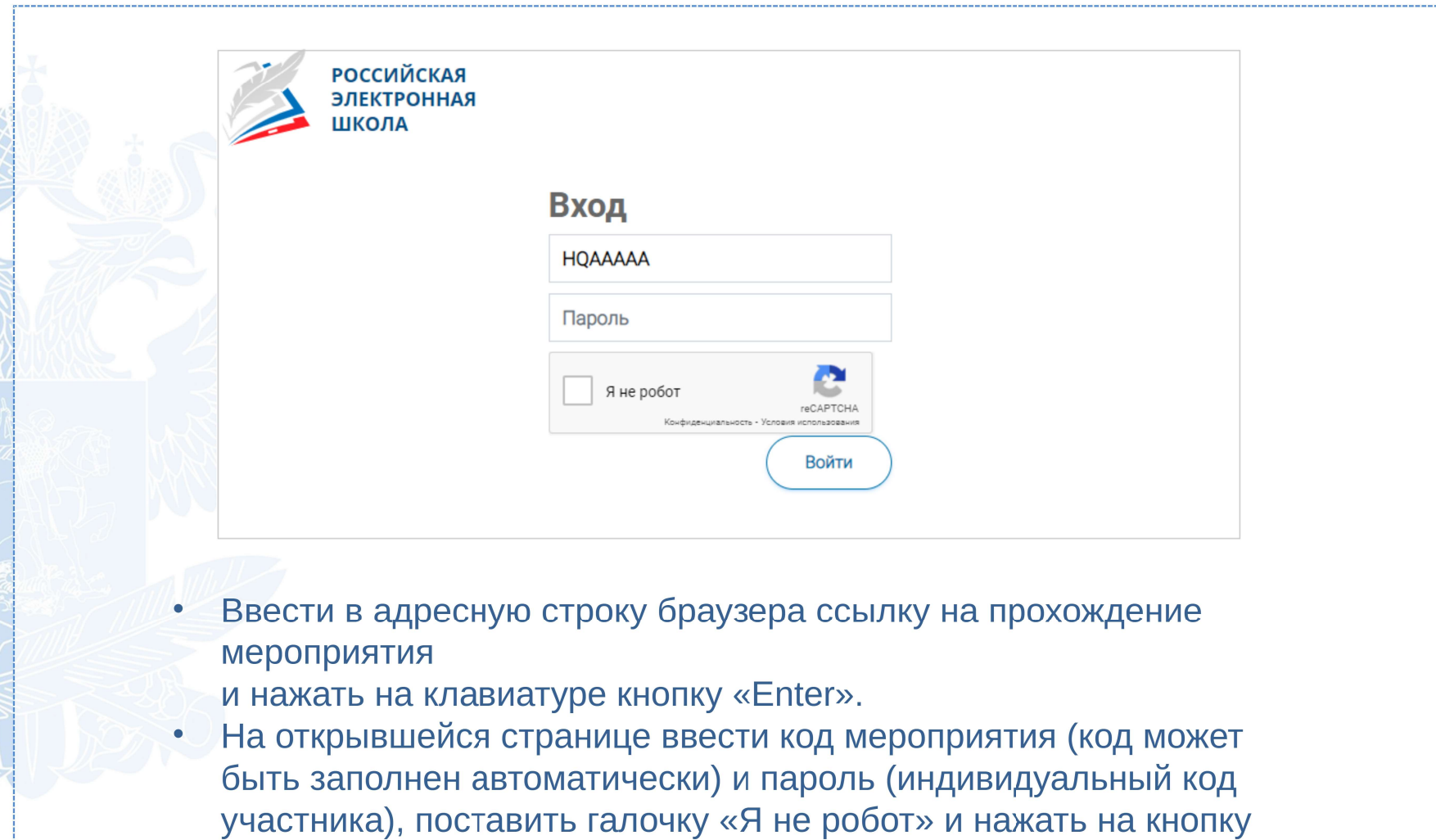

«Войти».

# ПРИМЕР ЗАДАНИЯ ДИАГНОСТИЧЕСКОЙ РАБОТЫ

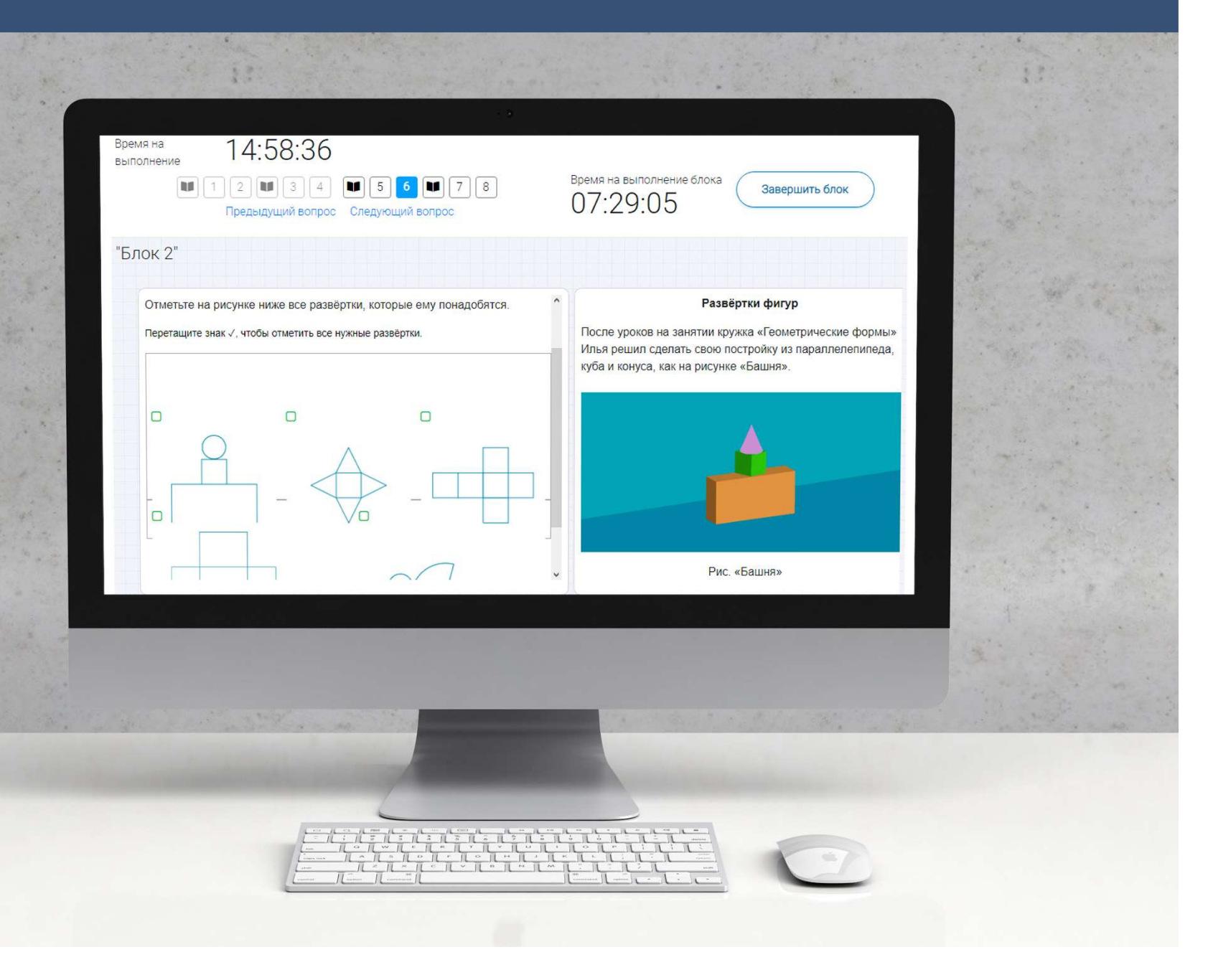

### **КАК ПРОВЕРИТЬ ХОД ВЫПОЛНЕНИЯ РАБОТ УЧЕНИКАМИ**

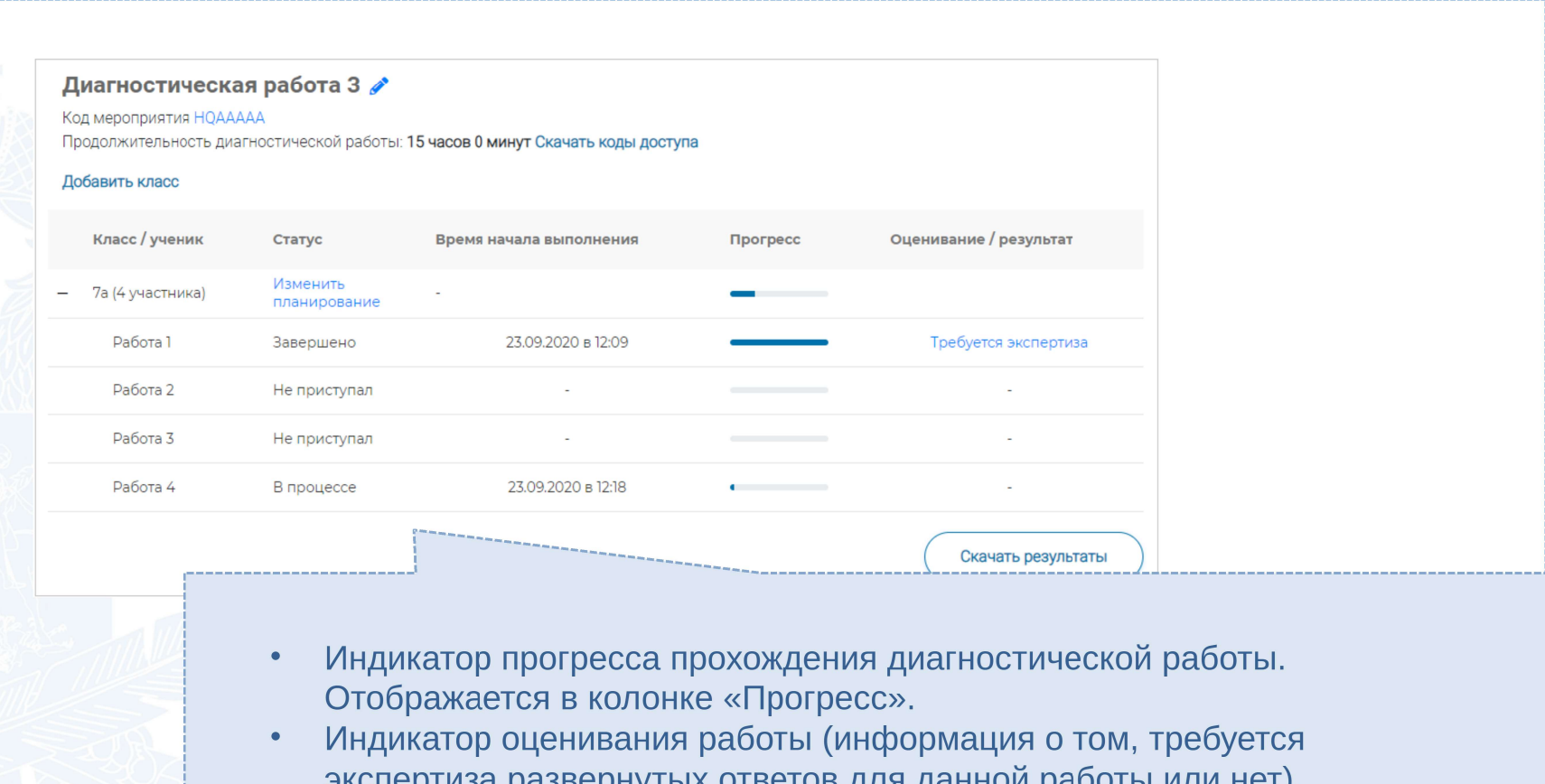

- экспертиза развернутых ответов для данной работы или нет). Отображается в колонке «Оценивание / результат» до оценивания работы.
- Итоговый результат за выполненную работу (сумма баллов автоматизированного и экспертного оценивания работы). Отображается в колонке «Оценивание / результат» после оценивания работы.

#### Диагностическая работа З ♪ Код мероприятия НОААААА Продолжительность диагностической работы: 15 часов 0 минут Скачать коды доступа Добавить класс Класс / ученик Оценивание / результат Статус Время начала выполнения Прогресс Изменить 7а (4 участника) планирование Работа 1 Завершено 23.09.2020 в 12:09 Требуется экспертиза Работа 2 Не приступал Работа 3 Не приступал Работа 4 В процессе 23.09.202 Скачать результаты **War 1.** На странице проведения мероприятия из перечня работ выберите работу с пометкой «Требуется экспертиза» и нажмите на данную запись. Проводить проверку выполненной работы рекомендуется в течение 3 (трех) дней после выполнения ее учеником

#### Задание №3:

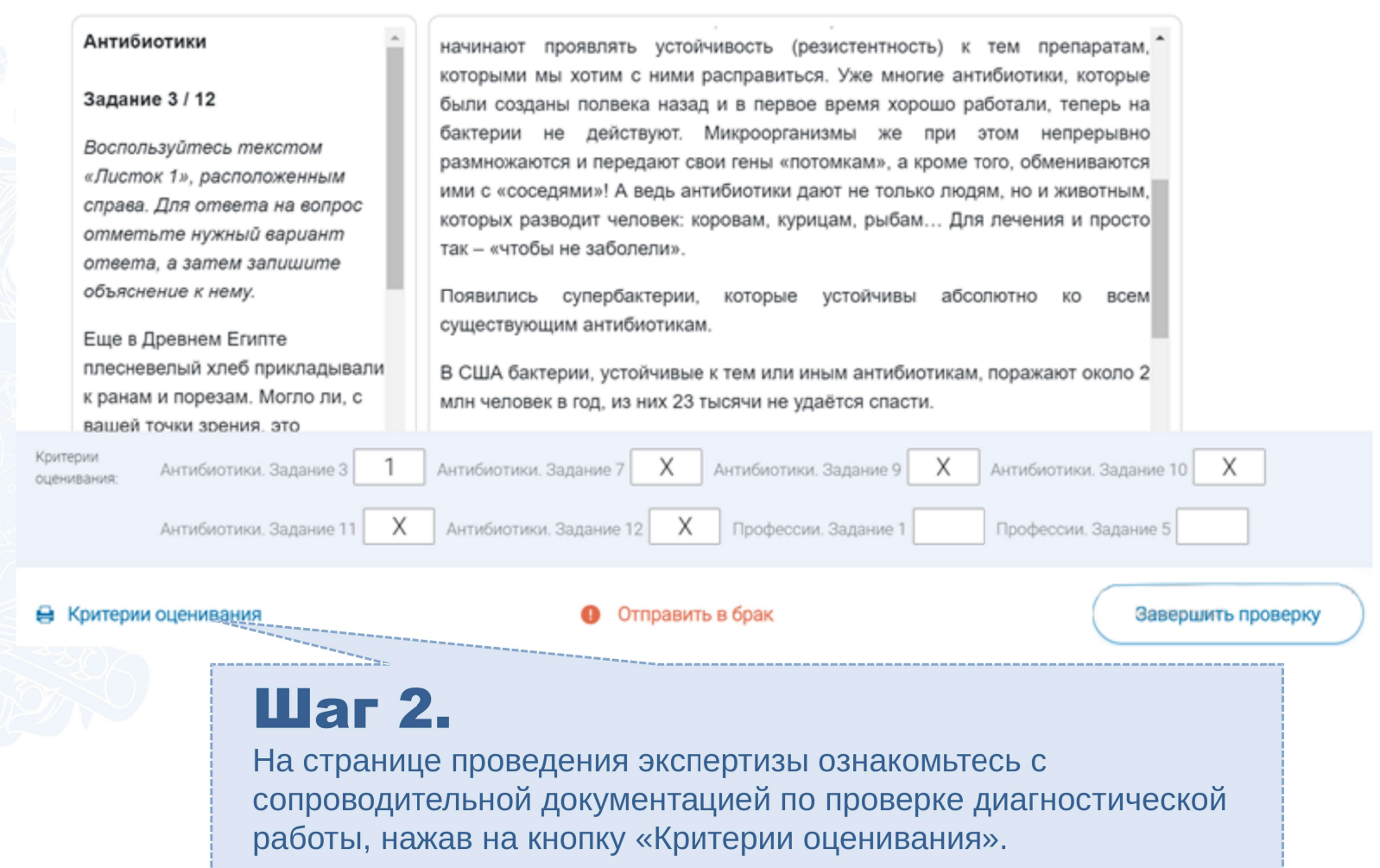

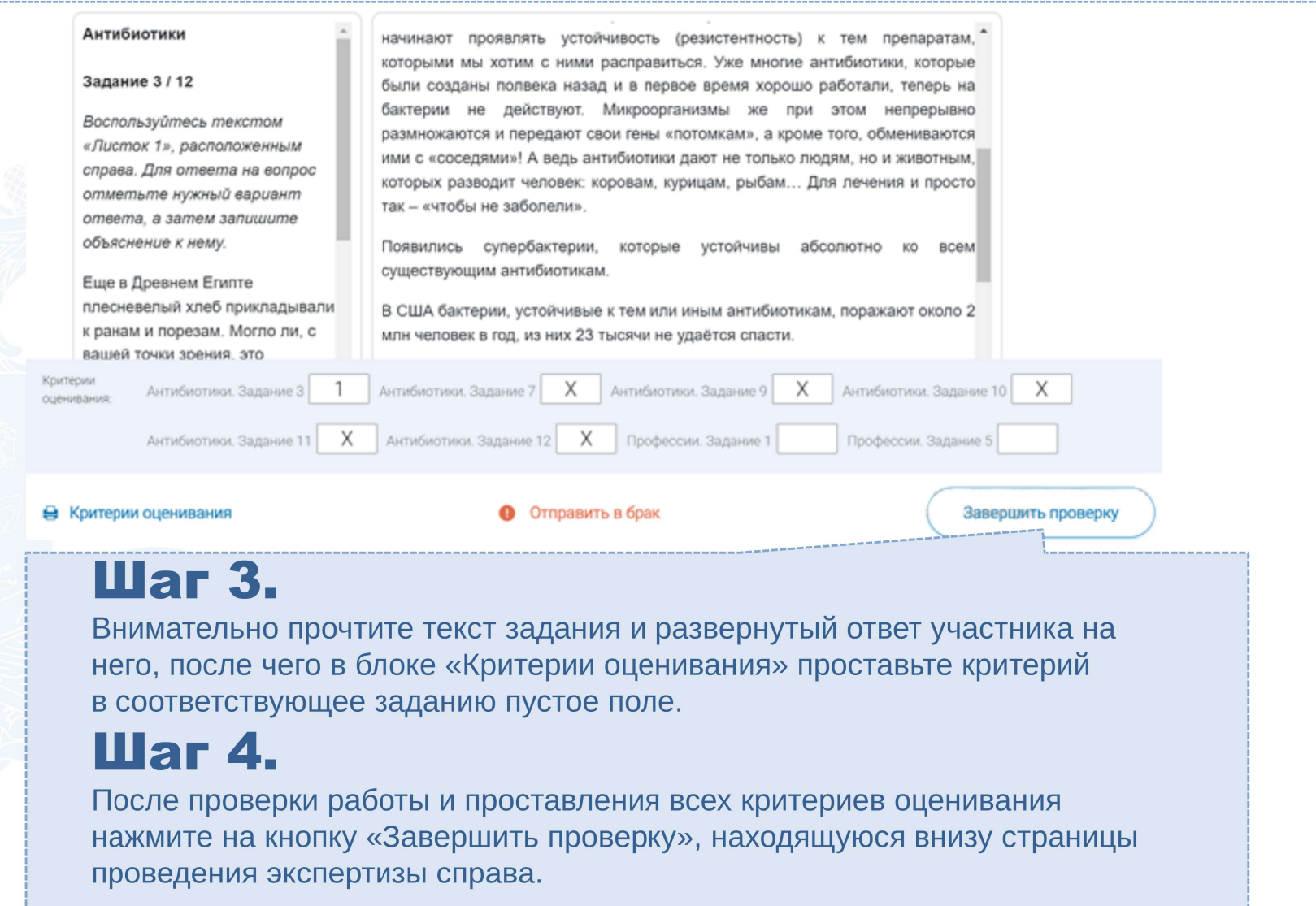

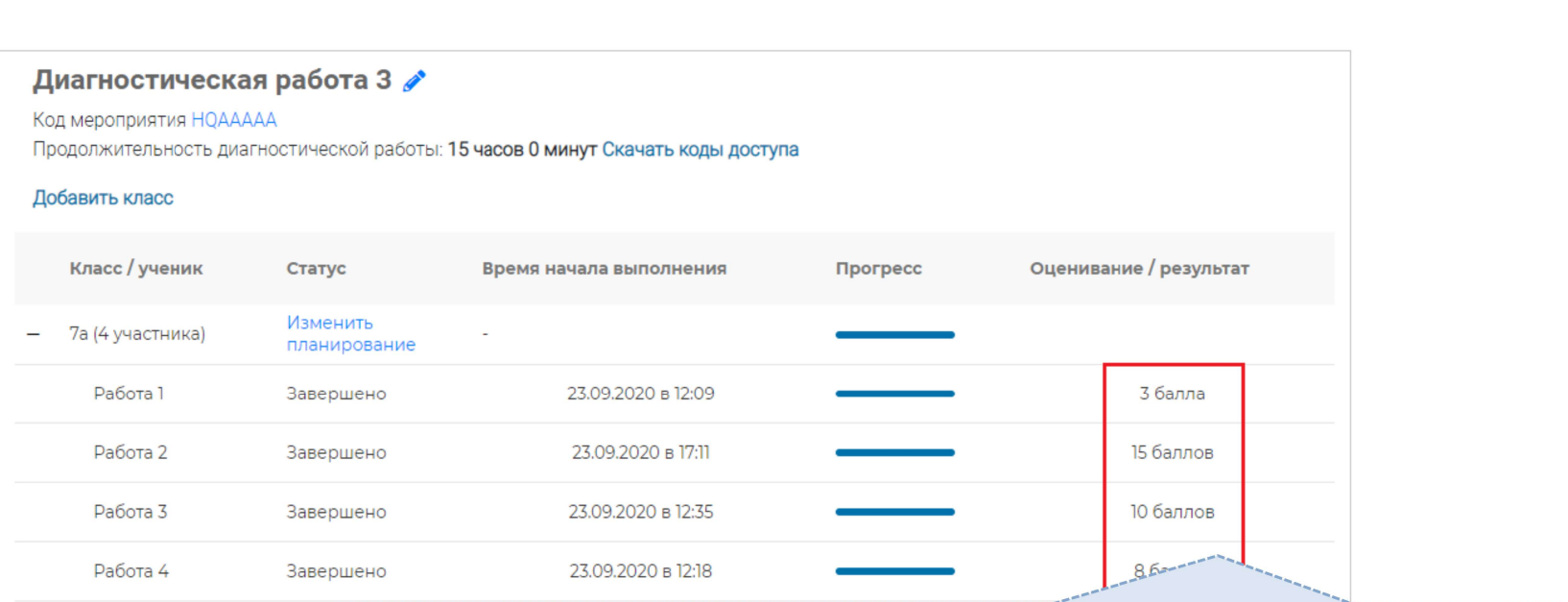

# Шаг 5.

После завершения проверки развернутых ответов участника автоматически откроется страница проведения мероприятия. В столбце «Оценивание/результат» для проверенной работы будет отображаться итоговый балл за работу (сумма автоматизированного и экспертного оценивания)

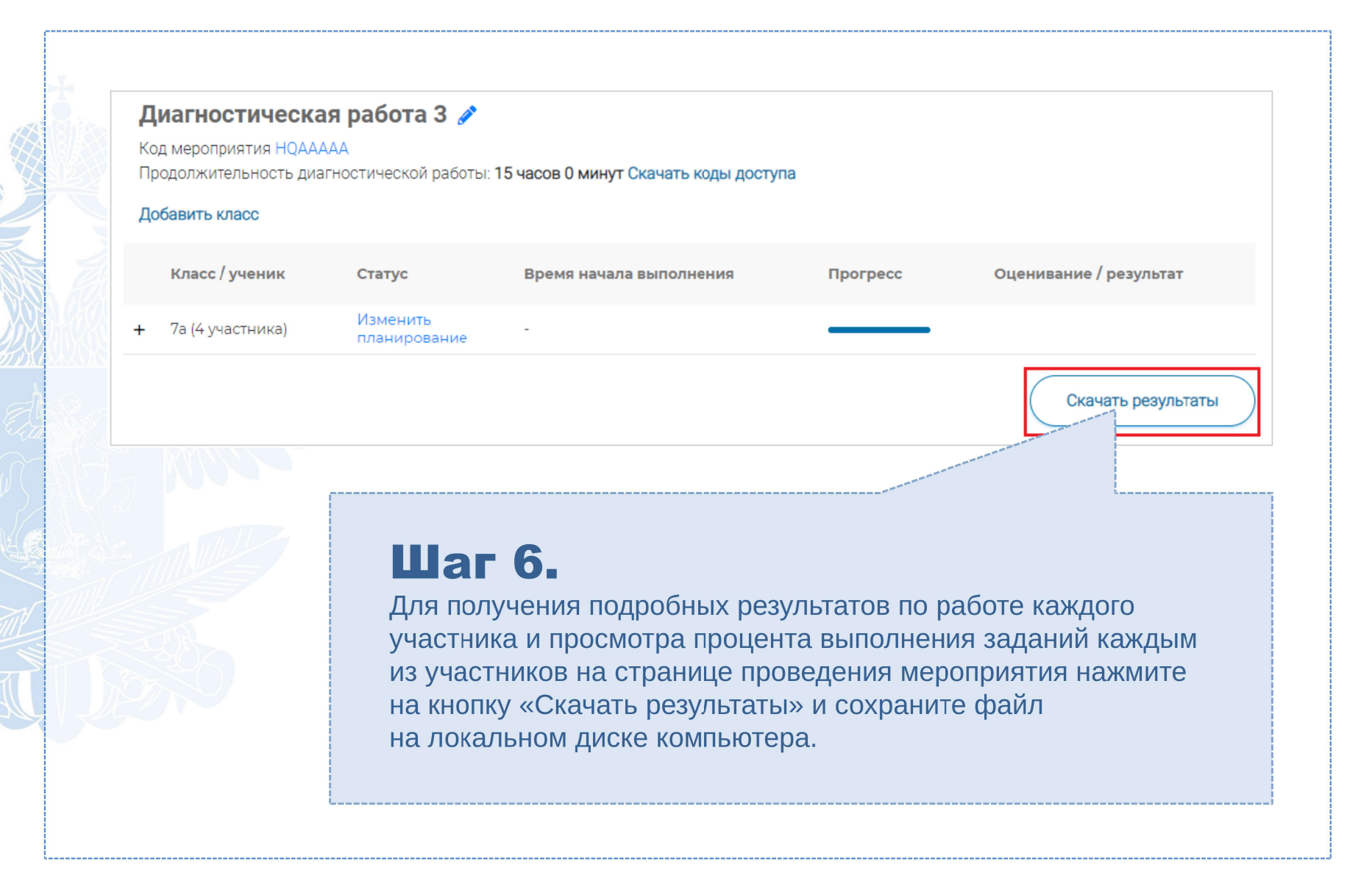

### СЛУЖБА ПОДДЕРЖКИ РЕСУРСА

Рекомендуем для проведения функционального тестирования использовать браузер Google Chrome версии 68 и выше, либо Mozilla Firefox версии 57 и выше.

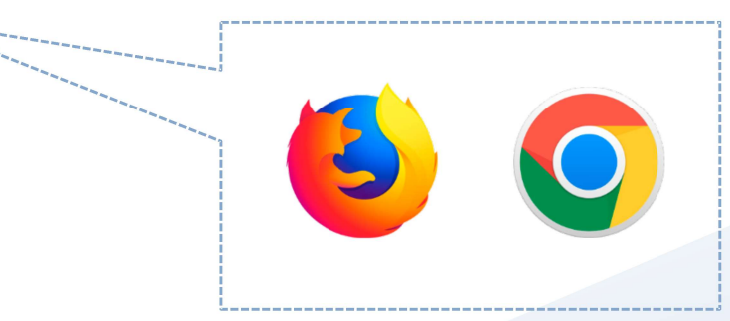

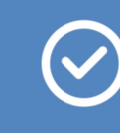

По всем вопросам работы с ресурсом просьба обращаться fg@edu.ru

# Благодарим за внимание!